#### **Настройка датчика К2150 в сервисных режимах**

Для настройки датчика предусмотрены три сервисные кнопки и четыре регулятора. Изменения настроек «Времени задержки отключения», «Фон 1-10В», «Чувствительность к свету» вступают в силу только после нажатия кнопки «Сброс» или отключении питания датчика. Изменение регулировки «Чувствительность датчика» вступает в силу сразу без перезагрузки. Для сокращения времени настройки датчика после монтажа предусмотрен специальный сервисный режим, который позволяет видеть вносимые изменения в реальном времени, не ждать окончания циклов задержки на отключение и не включать лишний раз осветительную нагрузку. Для перехода в сервисный режим нажмите и удерживайте кнопку «Сброс», нажмите кнопку «Тестовые режимы», отпустите кнопку «Сброс» и по истечению 3 сек (после второго мигания LED2,3) отпустите кнопку «Тестовые режимы». Поочередное мигание светодиодов LED-2 и LED-3 свидетельствует о том, что вы вошли в сервисный режим. **Если ваш сенсор снабжен радиомодулем 2,4 гГц, вы можете выполнить все настройки (кроме фотодатчика) при помощи компьютерной утилиты и ноутбука дистанционно!**

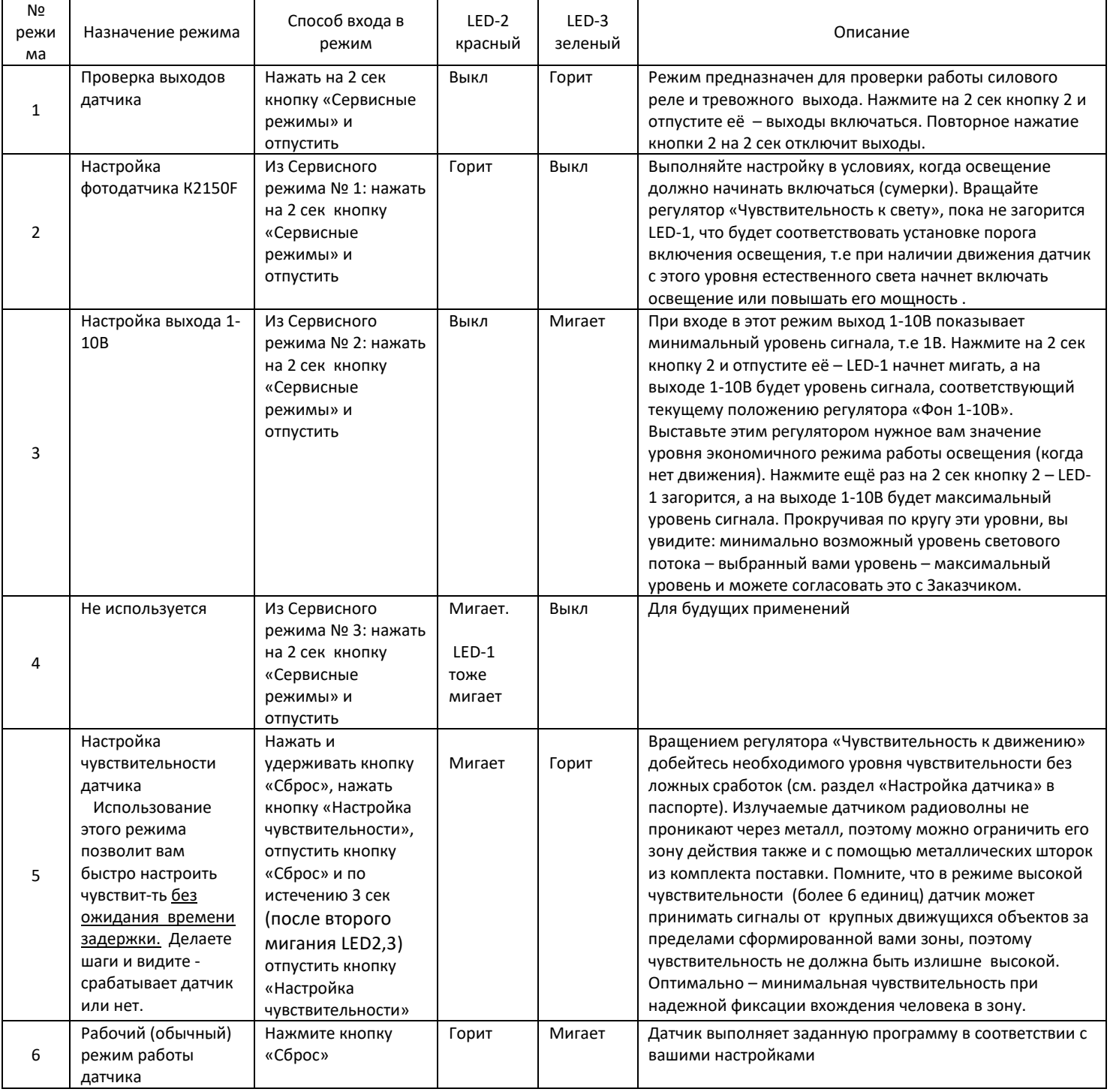

В любой момент выйти из меню сервисного режима можно нажатием кнопки «Сброс»**Важно! Если после настройки вы перевели датчик в рабочий режим, он сработал и при отсутствии движения периодически загорается синий индикатор LED-4 (тревожный выход датчика, который срабатывает при каждой фиксации движения), значит вы установили слишком высокую чувствительность к движению и датчик будет находиться в активном состоянии постоянно (оствещение не отключится). Уменьшите чувствительность и убедитесь в отсутствии срабатывания синего индикатора**. Стр. 3

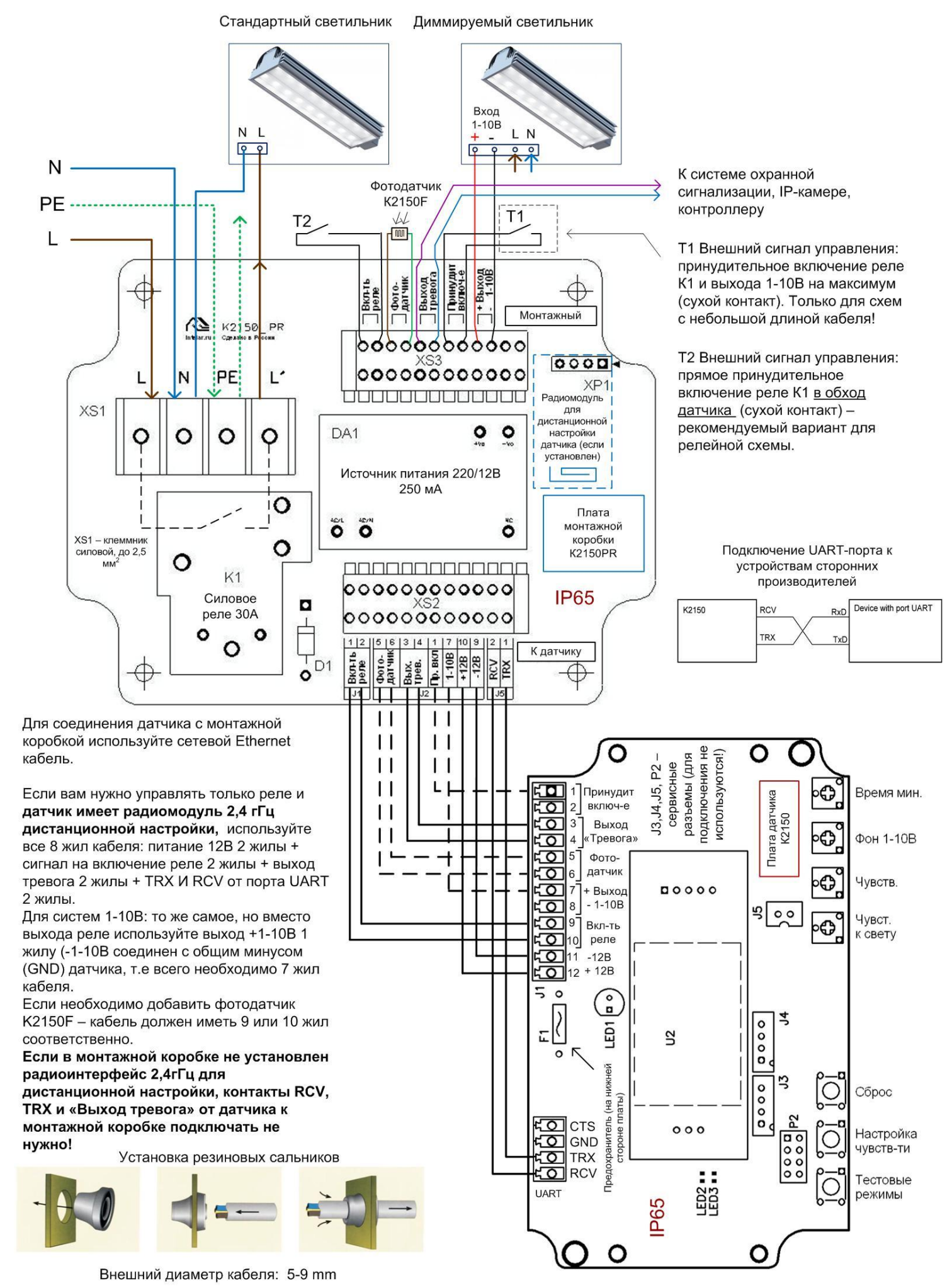

Рис. 9 Стр. 4

# **Дистанционная настройка датчика К2150 через радиоинтерфейс 2,4 гГц в программе RF\_FULL.**

### **1. Общее описание**

1.1. Для дистанционной настройки датчика К2150 в программе RF\_FULL используются дополнительные устройства:

1.2. RF\_Master (изделие К2150RF) – приёмопередатчик, подключаемый к порту USB персонального компьютера. Устройство предназначено для связи с приёмопередатчиками датчиков К2150. Для настройки всех используемых датчиков необходимо одно устройство.

1.3. RF\_Slave\_2150 – приёмопередатчик, подключаемый в монтажной коробке К2150PR каждого используемого датчика К2150. Устройство предназначено для связи с приёмопередатчиком RF\_Master, который связан с персональным компьютером. Каждый приёмопередатчик RF\_Slave\_2150 имеет персональный адрес от 1 до 64, который устанавливается при производстве. Адрес указан на этикетке внутри монтажной коробки К2150PR. Все настройки, произведённые в программе RF24\_FULL, сохраняются в устройстве RF\_Slave\_2150. При отключении или демонтаже RF\_Slave\_2150, все настройки, произведённые в программе RF24\_FULL, не действуют, при этом датчик К2150 принимает настройки от встроенных механических регуляторов.

1.4. Для дистанционной настройки датчика К2150, необходимо соединить контакты датчика RCV, TRX, а также вых. "Тревога" c одноименными контактами монтажной коробки. При этом контакты вых. "Тревога"нельзя подключать к системе охранной сигнализации. Для управления освещением можно использовать выход 1- 10 вольт и реле в монтажной коробке.

1.5 Для работы RF24\_Master, на ПК нужно установить драйвер CH341SER (USB-Serial)/ Ссылка на сайт производителя: http://www.wch-ic.com/downloads/CH341SER\_ZIP.html

1.6 Программа RF24\_FULL не требует установки.

### **2. Последовательность включения**

2.1 Включить питание датчика К2150 с подключенным радиомодулем RF\_Slave\_2150. Зелёный светодиод на радиомодуле будет мигать.

2.2 Подключить RF24\_Master к USB порту ПК.

2.3 Запустить программу RF24\_FULL.

## **3. Работа в RF24\_FULL**

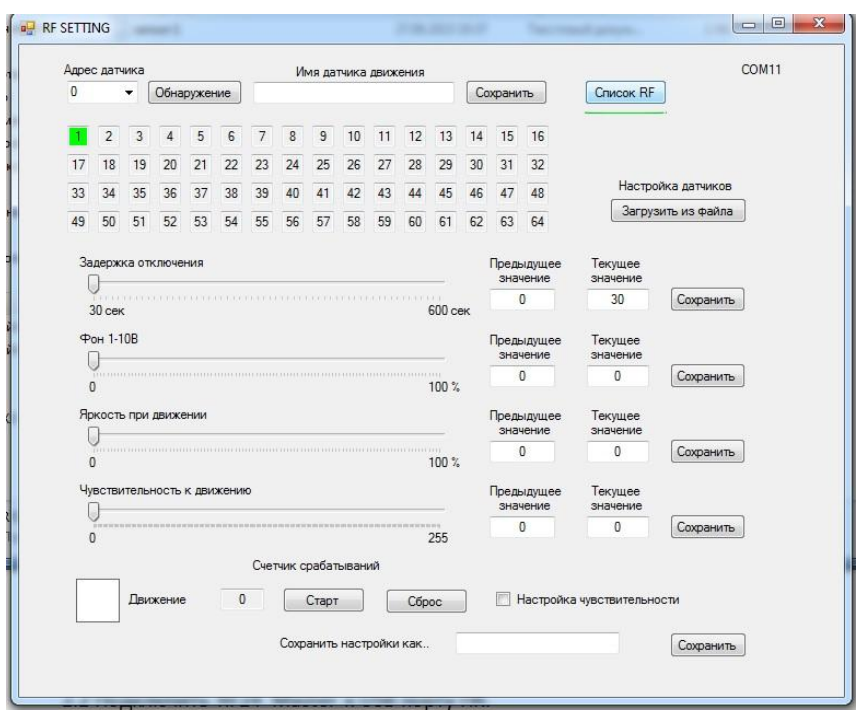

3.1 Для поиска активных устройств нужно нажать кнопку "Список RF" и дождаться окончания поиска. Процесс поиска отображается полоской под кнопкой "Список RF". После завершения поиска, на цифровом поле зелёными квадратами будут отмечены все доступные устройства. Чтобы работать с конкретным датчиком, нужно выбрать его адрес в выпадающем списке "Адрес датчика".

3.2 Для визуального обнаружения выбранного датчика, если это необходимо, можно нажать кнопку "Обнаружение". Датчик, адрес которого вы перед этим выбрали, 4 раза мигнёт красным светодиодом.

3.3 В окне "Имя датчика движения" можно при необходимости присвоить имя датчику, например, «Высотное хранение, аллея №1». Для сохранения нового имени нажать кнопку "Сохранить".

3.4 Настройку датчика можно производить как с помощью движковых регуляторов, так и прямым вводом числового значения в окна "Текущее значение". Новое значение вступит в силу, если нажать кнопку "Сохранить". Если нажать кнопку "Сохранить" один раз, сохраниться текущее значение настройки, при этом значение, указанное в окне "Предыдущее значение" останется неизменным. Это сделано для удобства оператора. Ориентируясь на предыдущее значение настройки, проще выбрать новое значение. Если нажать кнопку "Сохранить" дважды, в окне "Предыдущее значение" будет записано текущее значение настройки.

3.5 Назначение регуляторов:

3.5.1 "Задержка отключения" (диапазон от 30 до 600 секунд) определяет время задержки отключения светильников при использовании релейной схемы или возврата в установленный экономичный режим работы в системе 1-10В, после того, как датчик перестал фиксировать движение.

3.5.2 "Фон 1-10В" (диапазон от 0 до 90%, от 1 до 9 Вольт) определяет мощность (световой поток) диммируемых светильников в экономичном режиме работы, когда движение в зоне действия датчика отсутствует. Например, 3В  $= 30\%$  светового потока, 7В = 70% и т.д.

3.5.3 "Яркость при движении" (диапазон от 0 до 100% от 1 до 10 Вольт) определяет мощность диммируемых светильников, когда в зоне действия датчика обнаружено движение.

3.5.3 "Чувствительность к движению" (диапазон от 0 до 255) устанавливает порог срабатывания датчика на передвижение человека или транспортного средства. Для удобства настройки предусмотрен специальный режим. Для его активации нужно установить галочку в строке "Настройка чувствительности". В этом режиме при обнаружении движения, индикатор "Движение" становиться синим. "Счётчик срабатываний", доступный в режиме настройки чувствительности, позволяет оценить количество ложных срабатываний датчика при отсутствии движения. Большое количество ложных срабатываний, говорит о слишком высокой чувствительности датчика или о наличии помех в зоне действия датчика. В этом случае чувствительность датчика нужно уменьшить.

3.6 Настройки датчика можно сохранить в виде файла. Для этого в окне "Сохранить настройки как.." нужно ввести имя файла и нажать кнопку "Сохранить". Далее через проводник указать место сохранения файла. В случае, когда необходимо тиражировать настройку на другие датчики, удобно использовать кнопку "Загрузить из файла". Нажав эту кнопку, указать в проводнике место хранения файла с настройками и нажать открыть. После загрузки настроек можно изменить имя датчика и далее нажать кнопки "Сохранить" напротив каждой из настроек.

3.7 Если необходимо произвести настройку следующего датчика, программу RF24\_FULL нужно перезапустить.